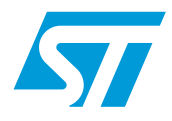

# **UM0979 User manual**

# STEVAL-MKI109V1 - eMotion motherboard for MEMS adapter board

# **Introduction**

The STEVAL-MKI109V1 (eMotion) is a motherboard designed to provide the user with a complete ready-to-use platform for demonstration of MEMS devices mounted on adapter boards.

The eMotion board uses an STM32F102RB microcontroller which functions as a bridge between the sensor on the adapter board and the PC, on which it is possible to use the Unico graphical user interface (GUI) downloadable from the ST website or dedicated software routines for customized applications.

This user manual describes the hardware included with the demonstration kit and provides the information required to install and run the demonstration kit user interface.

For details regarding the features of each sensor, please refer to the datasheets available for each individual device.

# **Contents**

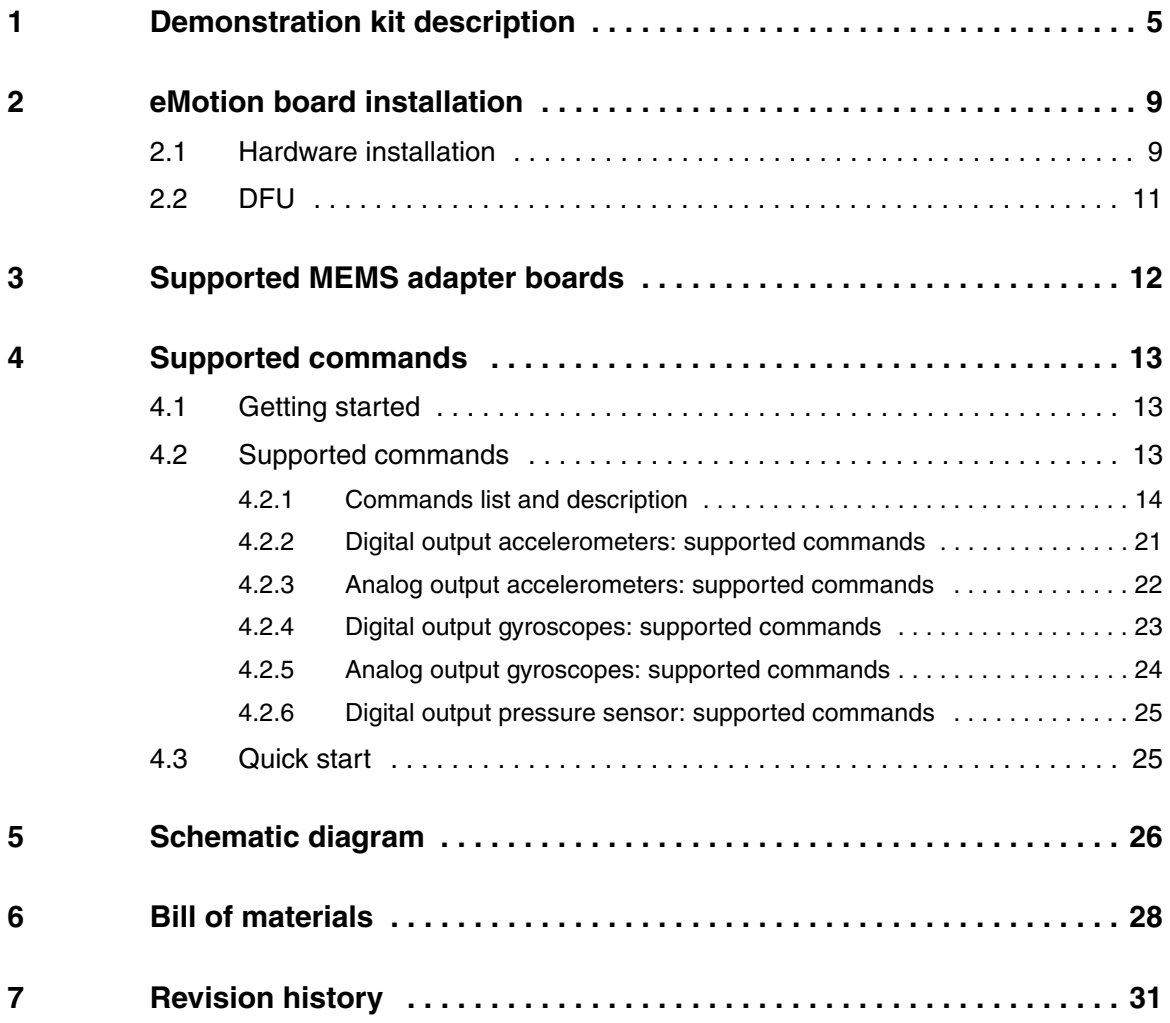

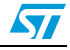

# **List of tables**

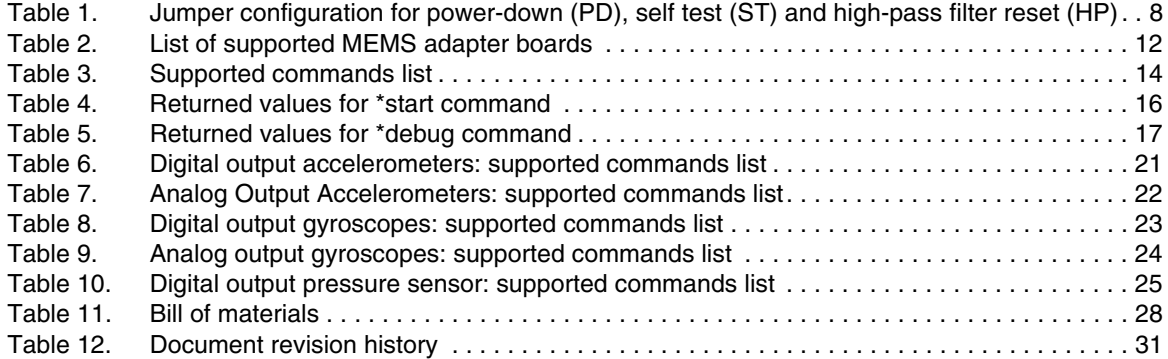

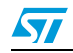

# **List of figures**

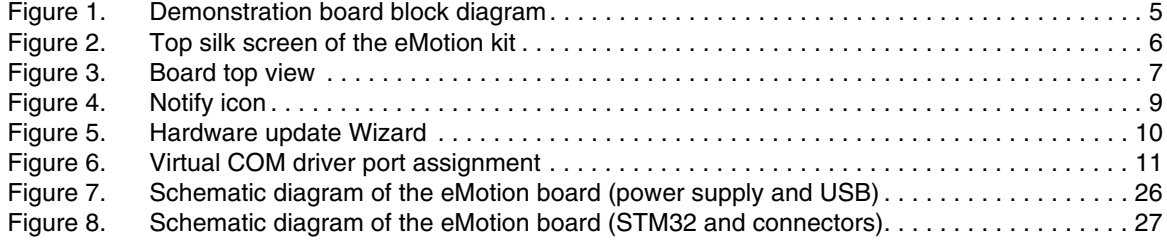

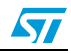

# **1 Demonstration kit description**

The eMotion is a complete demonstration kit that allows demonstration of both digital and analog MEMS sensors. Thanks to its DIL 24 connector, a wide range of MEMS adapter boards can be used.

The block diagram of the demonstration kit is shown in *Figure 1*.

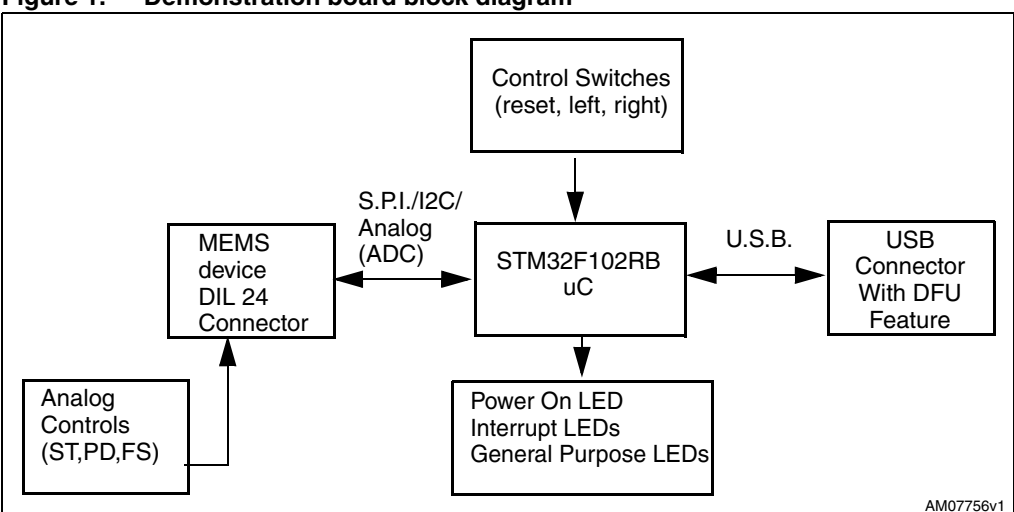

**Figure 1. Demonstration board block diagram**

As shown in the *Figure 1*, the eMotion demonstration kit is based on the STM32F102RB microcontroller and can be connected to the PC through the USB bus. Data coming from the MEMS sensor connected to the board can be read through the PC GUI provided with the kit.

The eMotion also implements the DFU (device firmware upgrade) feature, therefore, in the case of a new firmware release, it can be reprogrammed without the need to use a programmer. See www.st.com/mems for new firmware release.

The eMotion also integrates three general purpose LEDs, two LEDs connected directly to the interrupt pins of digital adapters and the power/USB LED. Moreover, the eMotion integrates three buttons: two are available to the user on a dedicated GPIO of the microcontroller, while the other is used as reset for the microcontroller.

All the MEMS adapter pins are available on two connectors placed on the board (*Figure 2* JP2 and JP3).

The top silk screen view and image of the full board are shown in *Figure 2* and *Figure 3* respectively.

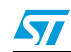

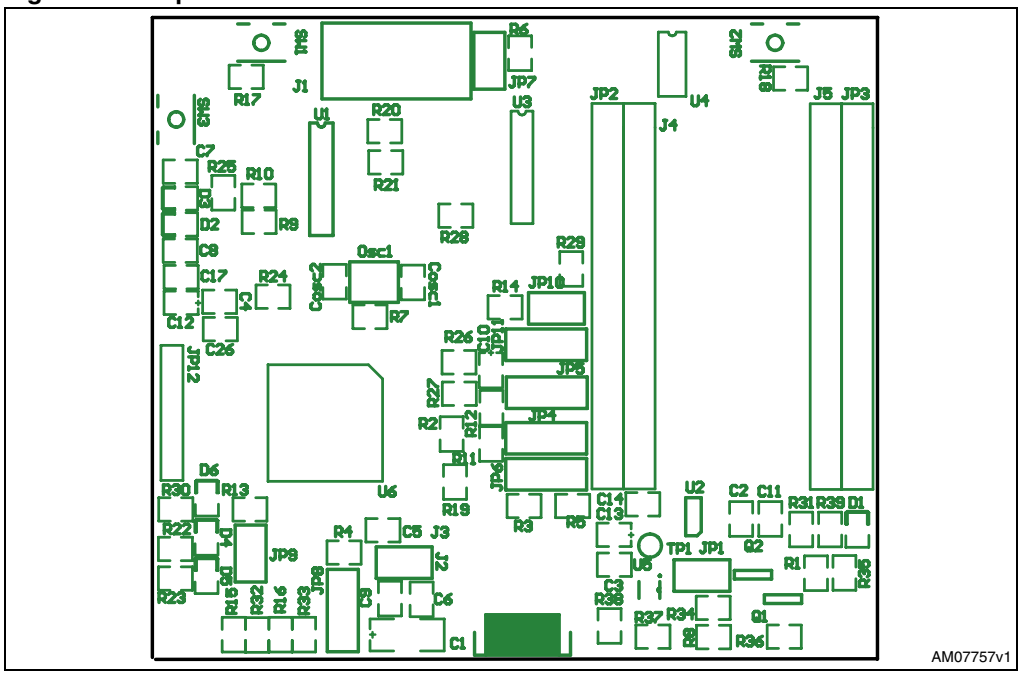

**Figure 2. Top silk screen of the eMotion kit**

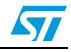

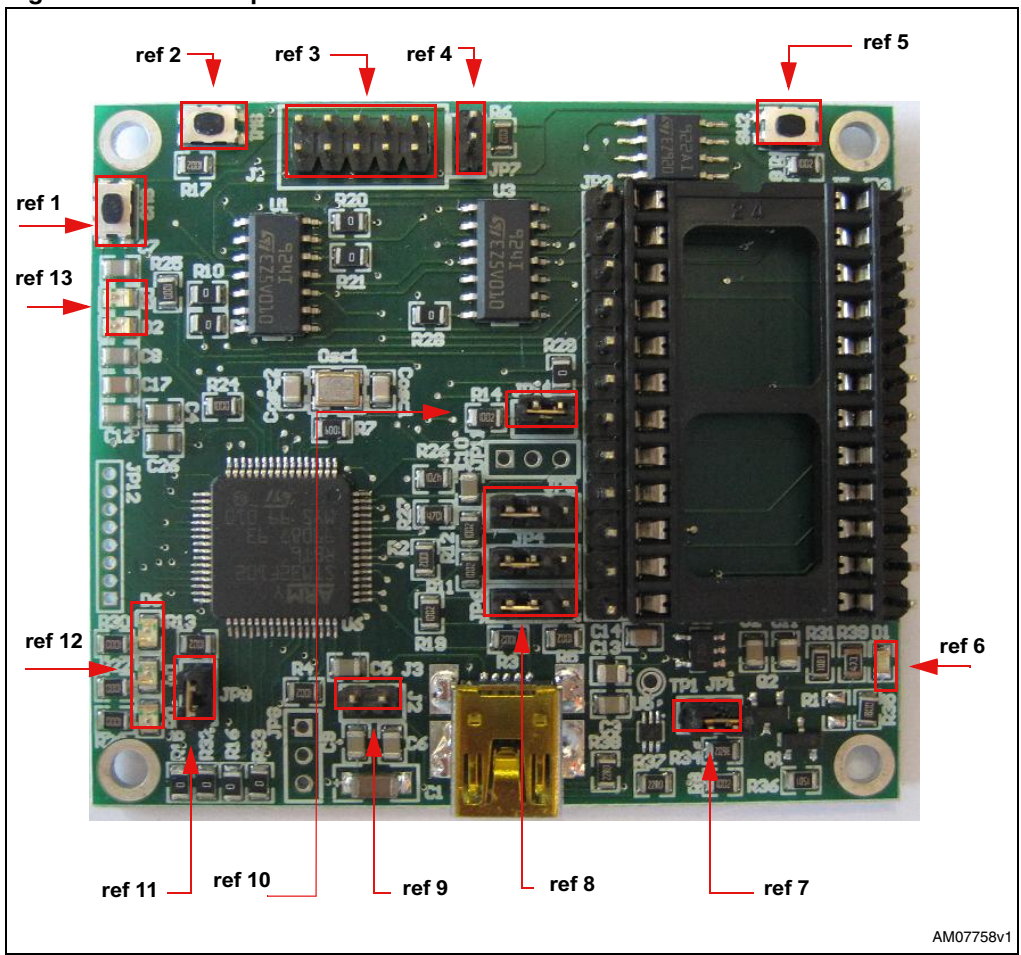

**Figure 3. Board top view**

In order to use the eMotion demonstration kit, installation of a dedicated driver is required, which is included in the installation pack, together with a GUI interface which allows simple interaction with the sensor. The steps required for driver and software installation are described in the following sections.

In *Figure 3* some main components placed on the top layer of the eMotion kit are highlighted.

- Jumpers JP9 and JP10 (*Figure 3*, ref 10, ref 11) are used to select the STM32 boot mode. When the eMotion is used together with MEMS adapters, JP9 and J1P0 must be fitted (see STM32 datasheet for more information).
- Jumper J2 (*Figure 3*, ref 7) can be used to directly supply the board (from 3.5 V to 6 V) instead of using the USB connector.
- Jumper JP1 allows the user to measure the sensor current consumption by connecting a multimeter in series with its terminals (*Figure 3*, ref 9).
- Jumpers JP4, JP5, and JP6 (*Figure 3*, ref 8) are used to manually set some features which are available for just some of the analog MEMS adapters (see *Table 1* for more details). JP4 is used to set the self test feature, JP5 to handle the power-down pin, and JP6 to reset the MEMS high-pass filter. When they are fitted on pins 2-3, these functions are handled by the firmware itself.

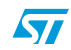

Doc ID 17768 Rev 1 7/32

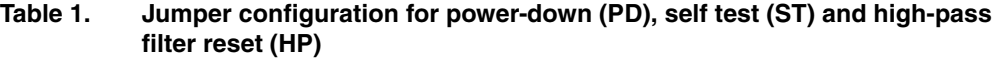

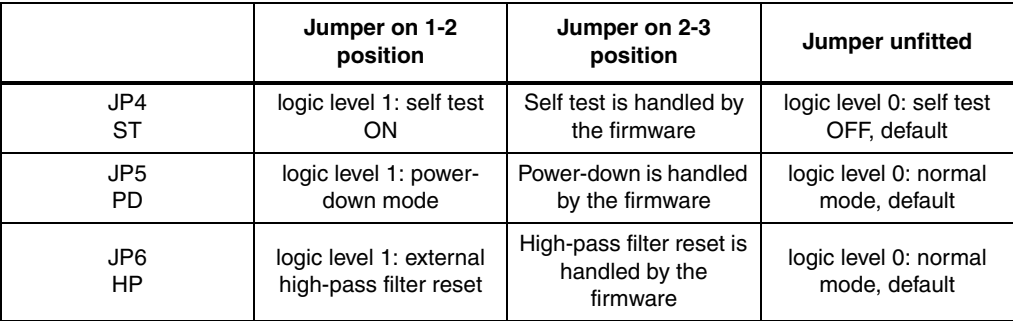

- J1 connector (*Figure 3*, ref 3) can be used to both reprogram the STM32 and to debug the code through the JTAG or SWD protocols.
- Jumper JP7 (*Figure 3*, ref 4) is used to select either JTAG (JP7 unfitted) or SWD (JP7 fitted) mode.

eMotion also integrates six LEDs and three buttons:

- LED D1 (*Figure 3*, ref 6) is switched on when the board is power supplied.
- LEDs D2 and D3 (*Figure 3*, ref 13) are directly connected to the interrupt pins of the MEMS digital adapters (if available on the sensor mounted on the adapter board).
- LEDs D4, D5, and D6 (*Figure 3*, ref 12) are general purpose LEDs and are used to indicate some firmware state. For example, LED D6 is switched on when a specific firmware is selected from those available. LED D5 on indicates that the microcontroller is well configured for communication with the sensor. Finally the LED D4, blinks according to the sensor data rate selected.
- Button SW3 (*Figure 3*, ref 1) is used to reset the STM32.
- Button SW1 and SW2 (*Figure 3*, ref 2 and ref 5) are connected to STM32 GPIOs and are available to the user.

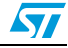

# **2 eMotion board installation**

The software package can be downloaded from the st.com website and includes the following directory structure:

- DRIVER: it contains the installation package for the USB drivers needed to connect the eMotion board to the PC
- DFU: it contains the installation package for the software needed to upgrade the firmware of the eMotion board (DFU)
- FIRMWARE: it contains the source code of the firmware of the eMotion board together with the corresponding binary file that can be flashed to the board using the DFU software.

The sections below describe the procedure to install the driver for the eMotion board and the DFU software.

# **2.1 Hardware installation**

To install the STM32 virtual COM port driver, launch the "VCPDriver\_V1.1\_Setup.exe" included in the package under the "DRIVER" folder and follow the instructions on the screen. Once the driver is installed, insert the demonstration kit board into a free USB port. The "Notify" icon should appear, as in *Figure 4*.

# **Figure 4. Notify icon**

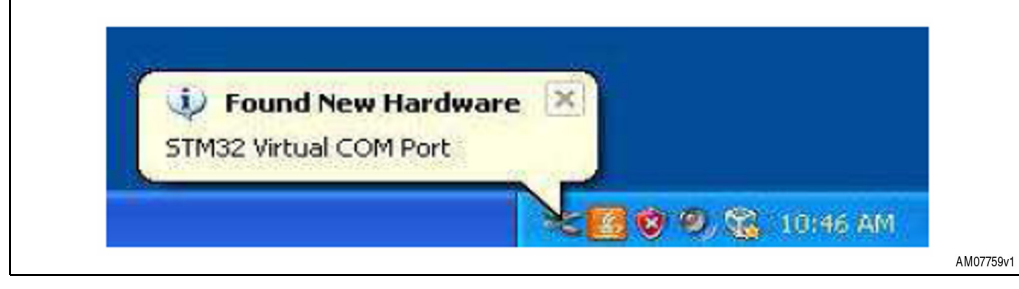

The "Hardware Update Wizard" window then appears (*Figure 5*), follow the instructions on the screen to complete the procedure. When driver installations starts, the user is prompted with the "Hardware Installation" dialog window, click the "Continue Anyway" button.

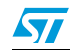

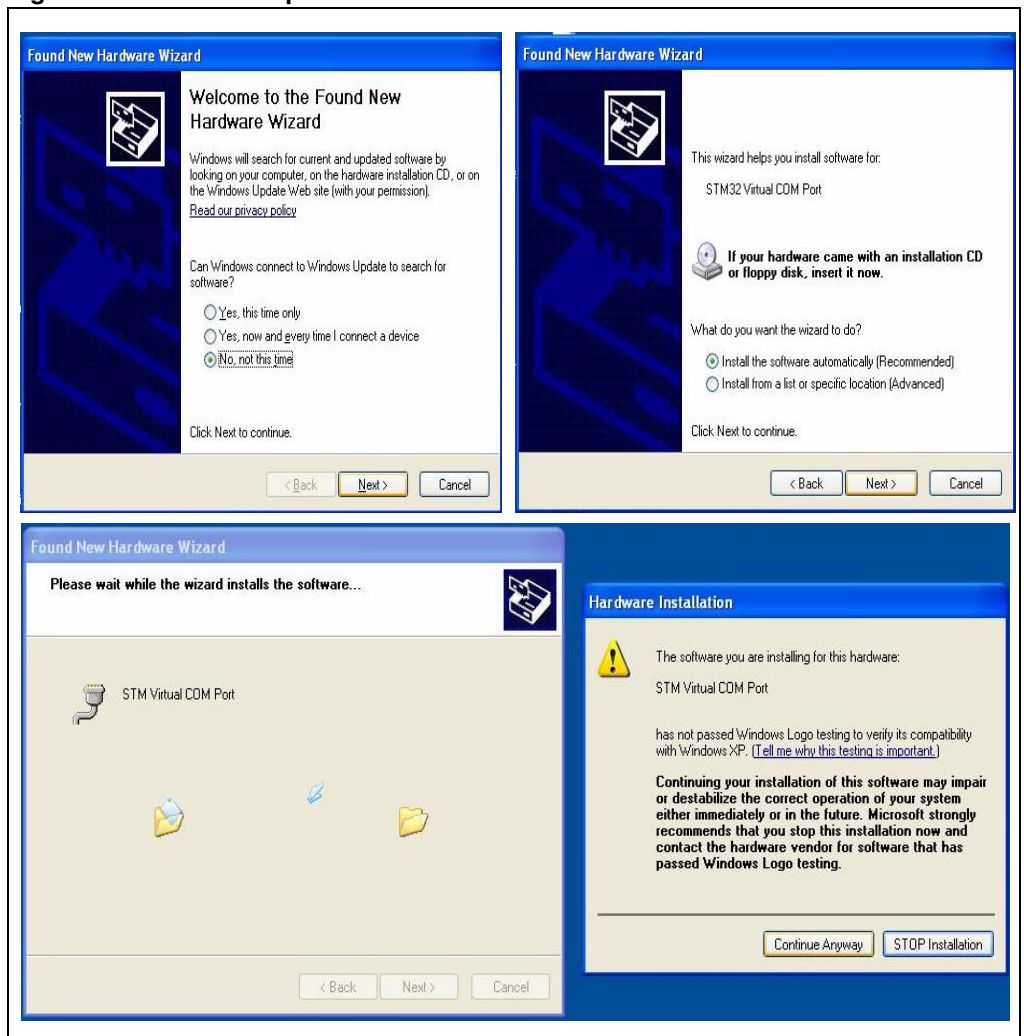

**Figure 5. Hardware update Wizard**

Now the eMotion should be recognized by the PC as a virtual COM. In order to check which COM port has been assigned to the board, right click on "My Computer" and select "Manage", select "Device Manager" and scroll through the list until "Ports(COM & LPT)". In the following example (*Figure 6*) the COM11 has been assigned to the board.

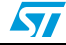

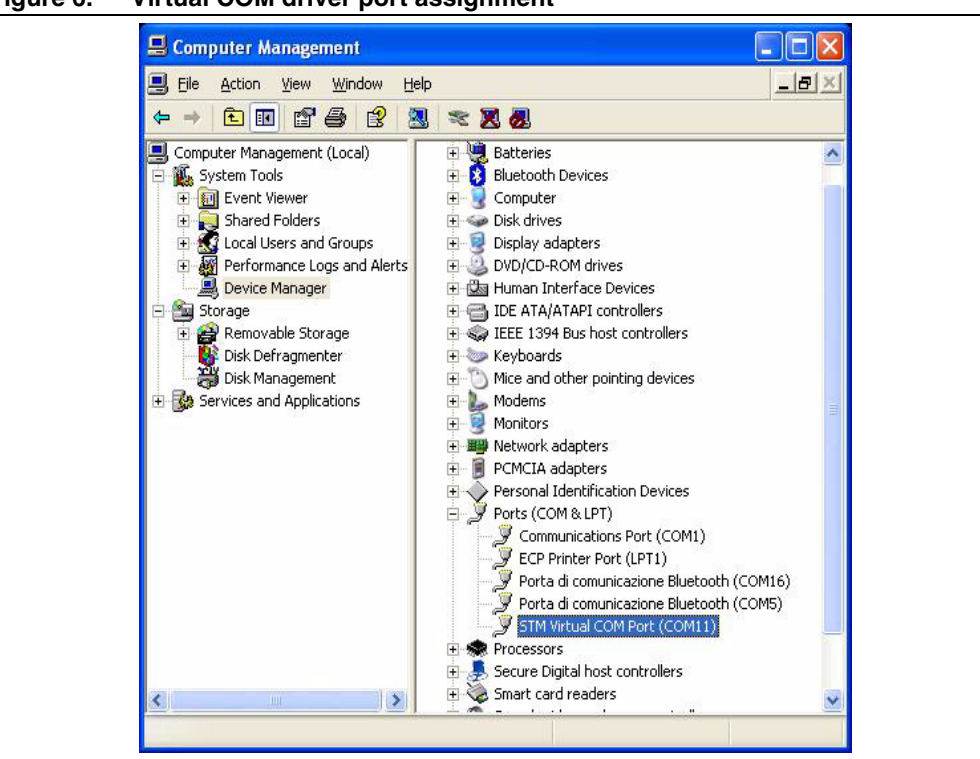

**Figure 6. Virtual COM driver port assignment**

# **2.2 DFU**

To install the DFU software, launch the "DfuSe\_Demo\_V3.0\_Setup.exe" included in the software package under the "DFU" folder and follow the instructions on the screen. To launch the software, select "Start > STMicroelectronics > DfuSe > DfuSe Demonstration".

The MEMS DFU (Device Firmware Update) GUI is a graphical interface that allows the user to download and replace the firmware of a MEMS product division demonstration board directly from a PC through the USB port.

The MEMS MKI109V1 demonstration board has the capability of reprogramming an application through the USB, in accordance with the DFU class specification defined by the USB Implementers Forum. This capability is useful because it allows to reprogram the microcontroller directly in the field and is particularly well suited to USB applications where the same USB connector can be used both for the standard operating mode and for the reprogramming process.

For more details regarding DFU and the microcontroller ST GUI, see the related user manual located under "Start > STMicroelectronics > DfuSe > Docs > DfuSe Getting Started".

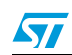

Doc ID 17768 Rev 1 11/32

# **3 Supported MEMS adapter boards**

*Table 2* below provides the complete list of supported adapter boards.

| <b>Adapter board</b> | <b>Device</b> |
|----------------------|---------------|
| STEVAL-MKI009V1      | LIS3LV02DL    |
| STEVAL-MKI013V1      | LIS302DL      |
| STEVAL-MKI015V1      | LIS344ALH     |
| STEVAL-MKI082V1      | LPY4150AL     |
| STEVAL-MKI083V1      | LPY450AL      |
| STEVAL-MKI085V1      | LPY410AL      |
| STEVAL-MKI086V1      | LPY403AL      |
| STEVAL-MKI087V1      | LIS331DL      |
| STEVAL-MKI089V1      | LIS331DLH     |
| STEVAL-MKI090V1      | LIS331DLF     |
| STEVAL-MKI091V1      | LIS331DLM     |
| STEVAL-MKI092V1      | LIS331HH      |
| STEVAL-MKI095V1      | LPR4150AL     |
| STEVAL-MKI096V1      | LPR450AL      |
| STEVAL-MKI097V1      | LPR430AL      |
| STEVAL-MKI098V1      | LPR410AL      |
| STEVAL-MKI099V1      | LPR403AL      |
| STEVAL-MKI105V1      | LIS3DH        |
| STEVAL-MKI107V1      | L3G4200D      |
| STEVAL-MKI110V1      | AIS328DQ      |
| STEVAL-MKI112V1      | LPS001WP      |

**Table 2. List of supported MEMS adapter boards**

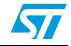

# **4 Supported commands**

The microcontroller mounted on the eMotion board is equipped with dedicated firmware that supports a set of commands which allow to control either the digital or the analog output MEMS sensor and permits the acquisition of the measured data. The firmware also handles the communication between the board and the PC through the USB bus. These features allow the user to easily write their own applications to exploit the capabilities of the sensor chosen.

This section describes the commands that are supported by the firmware for the microcontroller of the eMotion demonstration kit.

# **4.1 Getting started**

Before using the commands supported by the firmware, the following procedure must be performed:

- 1. Connect the eMotion to the USB port
- 2. Launch an application which allows to send commands through the virtual serial port. The remainder of this document assumes the use of "Microsoft<sup>©</sup> HyperTerminal" program available with the Windows XP operating system
- 3. Create a new connection, enter a name (e.g. "STEVAL-MKI0109V1"), and click "OK"
- 4. In the "Connect Using" field, select the virtual COM port to which the USB port has been mapped, and click "OK"
- 5. In port settings, set bits per second to 115200, data bits to 8, parity to none, stop bits to 1, and flow control to none. Click "OK"
- 6. On the "HyperTerminal" application window choose "files" > "properties" > "settings", then click on the "ASCII Setup" button
- 7. Select "Send line ends with line feeds" and "Echo typed characters locally"
- 8. Click the "OK" button to close the "ASCII Setup" window
- 9. Click the "OK" button to close the "Properties" window.

Once this procedure has been completed the user can utilize the commands described in the following sections by typing them into the "HyperTerminal" window.

# **4.2 Supported commands**

The firmware supports a wide range of MEMS adapters; the next section reports the complete list of supported commands (see *Table 3*) and their description.

Then, split into sections, the list of commands available for each sensor supported by the eMotion firmware is reported.

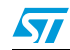

# **4.2.1 Commands list and description**

| Command                                                   | <b>Description</b>                                     | <b>Returned value</b>   |
|-----------------------------------------------------------|--------------------------------------------------------|-------------------------|
| *setdbXXXVY                                               | Selects firmware according to the adapter<br>connected |                         |
| *start                                                    | Starts continuous data acquisition                     | (see Table 4)           |
| *debug                                                    | Returns the output data in readable text<br>format     | (see Table 5)           |
| *stop                                                     | Stops data acquisition                                 |                         |
| *Zon                                                      | Forces 3-state                                         |                         |
| *Zoff                                                     | Exits from 3-state                                     |                         |
| *dev                                                      | Device name                                            | e.g.: LIS3DH            |
| $*ver$                                                    | Firmware version                                       | e.g.: V1.0              |
| *rAA                                                      | Accelerometer register read                            | e.g.: RAAhDDh           |
| *wAADD                                                    | Accelerometer register write                           |                         |
| *grAA                                                     | Gyroscope register read                                | e.g.: GRAAhDDh          |
| *gwAADD                                                   | Gyroscope register write                               |                         |
| *mrAA                                                     | Magnetometer register read                             | e.g.: MRAAhDDh          |
| *mwAADD                                                   | Magnetometer register write                            |                         |
| *prAA                                                     | Pressure sensor register read                          | e.g.: PRAAhDDh          |
| *pwAADD                                                   | Pressure sensor register write                         |                         |
| *single                                                   | It gets a single X, Y, and Z data acquisition          | (see Table 5)           |
| *list                                                     | Prints the list of MKIs supported                      | e.g.: MKI105V1          |
| *listdev                                                  | Prints the list of devices supported                   | e.g.: LIS3DH            |
| *echoon                                                   | Activates the write verbose mode                       | e.g.: RAAhDDh           |
| *echooff                                                  | Deactivates the write verbose mode                     |                         |
| *fifostr                                                  | Accelerometer "FIFO stream" mode enable                | st 0 0 0 0 0 0 IR FC FS |
| *fifomde<br>Accelerometer "FIFO mode" mode enable         |                                                        | st 0 0 0 0 0 0 IR FC FS |
| Accelerometer "stream to FIFO" mode<br>*fifotrg<br>enable |                                                        | st 0 0 0 0 0 0 IR FC FS |
| *fiforst                                                  | Accelerometer "reset" mode enable                      | st 0 0 0 0 0 0 IR FC FS |
| *gfifostr                                                 | Gyroscope "FIFO stream" mode enable                    | st 0 0 0 0 0 0 IR FC FS |
| *gfifomde                                                 | Gyroscope "FIFO mode" mode enable                      | st 0 0 0 0 0 0 IR FC FS |
| *gfifotrg                                                 | Gyroscope "stream to FIFO" mode enable                 | st 0 0 0 0 0 0 IR FC FS |
| *gfiforst                                                 | Gyroscope "reset" mode enable                          | st 0 0 0 0 0 0 IR FC FS |
| *gfifobts                                                 | Gyroscope "Bypass to FIFO" enable                      | st 0 0 0 0 0 0 IR FC FS |
| *PDON                                                     | Set power-down pin                                     |                         |

**Table 3. Supported commands list**

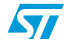

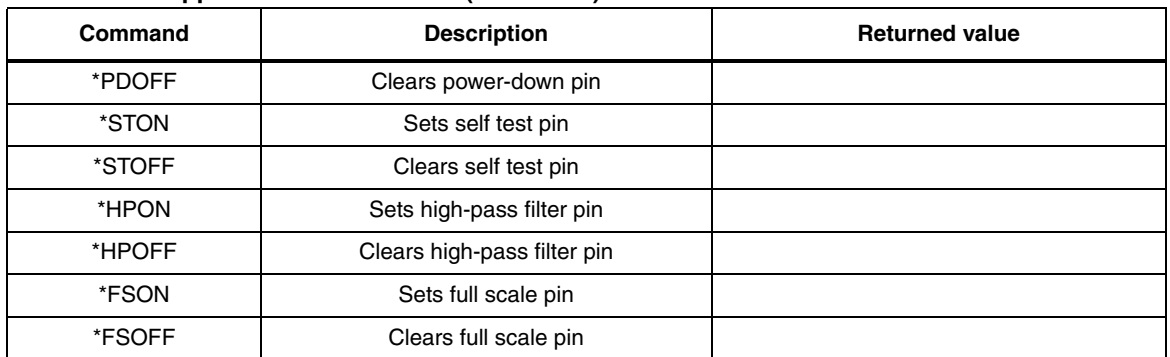

#### **Table 3. Supported commands list (continued)**

*Note: IR: interrupt byte; FC: FIFO control register; FS: FIFO source register.*

### **Set demonstration board**

The command \*setdbxxxvy selects the part of the firmware able to handle the adapter board sensor connected to the board. e.g., in order to select the firmware for the LIS3DH the command must be: setdb105V1. The D6 LED (green) is automatically switched on.

### **Start command**

The \*start command initiates the continuous data acquisition. When this command is sent to the device, it returns a string of bytes (plus carriage return and line feed) similar to "st OUT1 OUT2 OUT3 IR BT".

The first two bytes are always *the ASCII char "s"* and *"t"* which correspond to the hexadecimal values {73h 74h}.

OUT1, OUT2, and OUT3 are the bytes that contain the values measured at device outputs; if the output data is represented on more than 8 bits, OUT1, OUT2, and OUT3 are split into two bytes: high byte (e.g.: "XH") and low byte (e.g.: "XL").

IR contains the interrupt bytes and BT contains the bytes that describe the state of the buttons integrated on the board.

Specifically, bit#0 of the "BT" data corresponds to the status of the SW1 button on the demonstration kit board: it is set to 1 when the SW1 is pressed (otherwise 0). Bit#1 has the same behavior but is dedicated to the SW2.

Before sending the \*start command, the device must be out from 3-state and some registers must be configured according to user needs, therefore, \*start must be preceded by a \*zoff and some "Register Write" commands.

*Table 4* shows the format of the string returned for each device when a \*start command is sent.

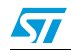

| <b>STEVAL # (Device)</b>                                                                                                    | <b>Returned value</b>                                                                                                    |  |
|----------------------------------------------------------------------------------------------------|----------------------------------------------------------------------------------------------------|--|
| STEVAL-MKI009V1 (LIS3LV02DL)<br>STEVAL-MKI089V1 (LIS331DLH)<br>STEVAL-MKI090V1 (LIS331DLF)<br>STEVAL-MKI091V1 (LIS331DLM)<br>STEVAL-MKI092V1 (LIS331HH)<br>STEVAL-MKI105V1 (LIS3DH)<br>STEVAL-MKI107V1 (L3G4200D)<br>STEVAL-MKI110V1 (AIS328DQ)                              | s t XH XI YH YI 7H 7I int1 int2 sw1lsw2 \r \n                                                                                              |  |
| STEVAL-MKI013V1 (LIS302DL)<br>STEVAL-MKI087V1 (LIS331DL)                                                                                                    | $s$ t X Y Z int1 int2 sw1lsw2 \r \n                                                                                                    |  |
| STEVAL-MKI015V1 (LIS344ALH)                                                                                                    | s t XH XI YH YI 7H 7I sw1 sw2 \r \n                                                                                                    |  |
| STEVAL-MKI082V1 (LPY4150AL)<br>STEVAL-MKI083V1 (LPY450AL)<br>STEVAL-MKI085V1 (LPY410AL)<br>STEVAL-MKI086V1 (LPY403AL)<br>STEVAL-MKI095V1 (LPR4150AL)<br>STEVAL-MKI096V1 (LPR450AL)<br>STEVAL-MKI097V1 (LPR430AL)<br>STEVAL-MKI098V1 (LPR410AL)<br>STEVAL-MKI099V1 (LPR403AL) | s t vrefH vrefLo1H o1Lout1H out1Lout4H out4Lo2H o2L<br>out 2H out 2L out 5H out 5L o 3H o 3L out 3H out 3L out 6H<br>$out61$ sw1lsw2 \r \n |  |
| STEVAL-MKI112V1 (LPS001WP)                                                                                                    | s t PH PL TEMPH TEMPL DH DL int1 sw1 sw2 \r \n                                                                                             |  |

**Table 4. Returned values for \*start command**

*Note: 1 XH: X axis output high byte (same for Y axis, Z axis, P pressure, and TEMP temperature)*

*2 XL: X axis output low byte (same for Y axis, Z axis, P pressure, and TEMP temperature)*

### **Debug command**

The \*debug command starts the continuous data acquisition in debug mode. When this command is sent to the board, it returns the output values measured by the device formatted in a readable text format. The values shown on the screen correspond to the LSB data shown as a decimal number.

*Table 5* shows the format of the string returned for each device when a \*debug command is sent.

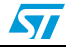

| <b>STEVAL # (Device)</b>                                                                                                    | <b>Returned value</b>                                      |  |
|----------------------------------------------------------------------------------------------------|------------------------------------------------------------|--|
| STEVAL-MKI009V1 (LIS3LV02DL)<br>STEVAL-MKI013V1 (LIS302DL)<br>STEVAL-MKI015V1 (LIS344ALH)<br>STEVAL-MKI087V1 (LIS331DL)<br>STEVAL-MKI089V1 (LIS331DLH)<br>STEVAL-MKI090V1 (LIS331DLF)<br>STEVAL-MKI091V1 (LIS331DLM)<br>STEVAL-MKI092V1 (LIS331HH)<br>STEVAL-MKI105V1 (LIS3DH)<br>STEVAL-MKI110V1 (AIS328DQ) | X=XXXXX Y=YYYYY Z=ZZZZZ                                    |  |
| STEVAL-MKI082V1 (LPY4150AL)<br>STEVAL-MKI083V1 (LPY450AL)<br>STEVAL-MKI085V1 (LPY410AL)<br>STEVAL-MKI086V1 (LPY403AL)<br>STEVAL-MKI095V1 (LPR4150AL)<br>STEVAL-MKI096V1 (LPR450AL)<br>STEVAL-MKI097V1 (LPR430AL)<br>STEVAL-MKI098V1 (LPR410AL)<br>STEVAL-MKI099V1 (LPR403AL)                                 | VREE=VVVVV OUT1=XXXXX 4OUT1=XXXXX<br>OUT3=YYYYY OUT6=YYYYY |  |
| STEVAL-MKI107V1 (L3G4200D)                                                                                                    | $P=$ PPPPP R=RRRRR Y=YYYYY                                 |  |
| STEVAL-MKI112V1 (LPS001WP)                                                                                                    | P=PPPPP T=TTTTT D=DDDDD                                    |  |

**Table 5. Returned values for \*debug command**

# **Stop command**

The \*stop command interrupts any acquisition session that has been started with either the \*start or \*debug commands.

# **Zon and Zoff**

The \*Zon and \*Zoff commands are employed, respectively, to put into 3-state the STM32F102RB microcontroller mounted on the demonstration kit. These commands allow the isolation of the sensor from the microprocessor and let the user to interact with the sensor in a pure analog way.

By default, when the kit is first turned on, the lines are in 3-state mode and the user is required to send the \*Zoff command to allow communication between the sensor and the microcontroller. If Zoff has not been launched, the firmware ignores any other command.

### **Device name**

The \*dev command retrieves the name of the adapter connected to the demonstration kit. The returned value is, for example, *"*LIS3DH*"*.

### **Firmware version**

The \*ver command queries the demonstration kit and returns the version of the firmware loaded in the microprocessor, for example, "V1.0".

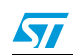

Doc ID 17768 Rev 1 17/32

#### **Accelerometer register read**

The \*rAA command allows the contents of the accelerometer registers in the demonstration kit board to be read. AA, expressed as a hexadecimal value and written in upper case, represents the address of the register to be read.

Once the read command is issued, the board returns RAAhDDh, where AA is the address sent by the user and DD is the data present in the register.

For example, to read the register at address 0x20, the user issues the command \*r20, which returns, e.g., R20hC7h.

#### **Accelerometer register write**

The \*wAADD command allows writing to the contents of the accelerometer registers in the demonstration kit board. AA and DD, expressed as hexadecimal values and written in upper case, represent, respectively, the address of the register and the data to be written. For example, to write 0xC7 to the register at address 0x20, the user issues the command \*w20C7.

#### **Gyroscope register read**

The \*grAA command allows the contents of the gyroscope registers in the demonstration kit board to be read. AA, expressed as hexadecimal value and written in upper case, represents the address of the register to be read.

Once the read command is issued, the board returns GRAAhDDh, where AA is the address sent by the user and DD is the data present in the register.

For example, to read the register at address 0x20, the user issues the command \*gr20, which returns, e.g., GR20hC7h.

#### **Gyroscope register write**

The \*gwAADD command allows writing to the contents of the gyroscope registers in the demonstration kit board. AA and DD, expressed as hexadecimal values and written in upper case, represent, respectively, the address of the register and the data to be written. To write 0xC7 to the register at address 0x20, for example, the user issues the command \*gw20C7.

#### **Magnetometer register read**

The \*mrAA command allows the contents of the magnetometer registers in the demonstration kit board to be read. AA, expressed as a hexadecimal value and written in upper case, represents the address of the register to be read.

Once the read command is issued, the board returns MRAAhDDh, where AA is the address sent by the user and DD is the data present in the register.

For example, to read the register at address 0x00, the user issues the command \*mr00, which returns, e.g., MR00h10h.

#### **Magnetometer register write**

The \*mwAADD command allows writing to the contents of the magnetometer registers in the demonstration kit board. AA and DD, expressed as hexadecimal values and written in upper case, represent, respectively, the address of the register and the data to be written. To write 0x20 to the register at address 0x01, for example, the user issues the command \*mw0120.

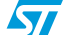

## **Pressure sensor Register read**

The \*prAA command allows the contents of the pressure sensor registers in the demonstration kit board to be read. AA, expressed as a hexadecimal value and written in upper case, represents the address of the register to be read.

Once the read command is issued, the board returns PRAAhDDh, where AA is the address sent by the user and DD is the data present in the register.

For example, to read the register at address 0x20, the user issues the command \*pr20, which returns, e.g., PR20h10h.

## **Pressure sensor Register write**

The \*pwAADD command allows writing to the contents of the pressure sensor registers in the demonstration kit board. AA and DD, expressed as hexadecimal values and written in upper case, represent, respectively, the address of the register and the data to be written. To write 0xC7 to the register at address 0x20, for example, the user issues the command \*pw20C7.

## **Single acquisition**

The \*single command may be used to read just one set of data. It requires the sensor to be well configured and once invoked, returns the read values of one data sample.

The format of the returned value is exactly the same as the \*debug command (*Table 5*), in fact, the \*debug command is used for continuous data acquisition purposes whereas a \*single command returns just one set of data.

### **List**

The \*list command returns the list of MKI adapters supported by the firmware, printed in ASCII format.

# **Listdev**

The \*listdev command returns the list of devices supported by the firmware, printed in ASCII format.

# **Echo on**

The \*echoon command is used to activate the write command verbose mode. Once this command is launched, after every write command the firmware automatically performs also a read of the register just written. This function is useful to check if the write has succeeded. For instance, if the \*echoon command is launched, after a \*w2027 it results R2027.

# **Echo off**

The \*echooff command stops the write command verbose mode.

# **Accelerometer FIFO stream mode enable**

The \*fifostr command is used to enable the accelerometer FIFO stream mode. For more details see the AN3308 application note.

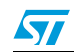

Doc ID 17768 Rev 1 19/32

### **Accelerometer FIFO mode enable**

The \*fifomde command is used to enable the accelerometer FIFO mode. For more details see the AN3308 application note.

### **Accelerometer Stream to FIFO mode enable**

The \*fifotrg command enables the accelerometer stream to FIFO mode. For more details see the AN3308 application note.

### **Accelerometer FIFO reset enable**

The \*fiforst command enables the accelerometer FIFO reset mode. For more details see the AN3308 application note.

### **Gyroscope FIFO stream mode enable**

The \*fifostr command is used to enable the gyroscope FIFO stream mode.

### **Gyroscope FIFO mode enable**

The \*gfifomde command is used to enable the gyroscope FIFO mode.

## **Gyroscope Stream to FIFO mode enable**

The \*gfifotrg command enables the gyroscope stream to FIFO mode.

### **Gyroscope FIFO reset enable**

The \*gfiforst command enables the gyroscope FIFO reset mode.

### **Gyroscope FIFO bypass to stream enable**

The \*gfifobts command enables the gyroscope bypass to stream mode.

### **PDON and PDOFF**

The \*PDON and \*PDOFF commands are employed respectively to set to 1, and to clear to 0, the "power-down" pin in analog devices.

### **STON and STOFF**

The \*STON and \*STOFF commands are employed respectively to set to 1, and to clear to 0, the "self test" pin in analog devices.

### **HPON and HPOFF**

The \*HPON and \*HPOFF commands are employed respectively to set to 1, and to clear to 0, the "high-pass filter" pin in analog devices.

### **FSON and FSOFF**

The \*FSON and \*FSOFF commands are employed respectively to set to 1 and to clear to 0 the "full scale" pin in analog devices.

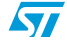

# **4.2.2 Digital output accelerometers: supported commands**

*Table 6* below lists the commands supported by the following devices/demonstration boards:

- STEVAL-MKI009V1 (LIS3LV02DL)
- STEVAL-MKI013V1 (LIS302DL)
- STEVAL-MKI087V1 (LIS331DL)
- STEVAL-MKI089V1 (LIS331DLH)
- STEVAL-MKI090V1 (LIS331DLF)
- STEVAL-MKI091V1 (LIS331DLM)
- STEVAL-MKI092V1 (LIS331HH)
- STEVAL-MKI105V1 (LIS3DH)
- STEVAL-MKI110V1 (AIS328DQ)

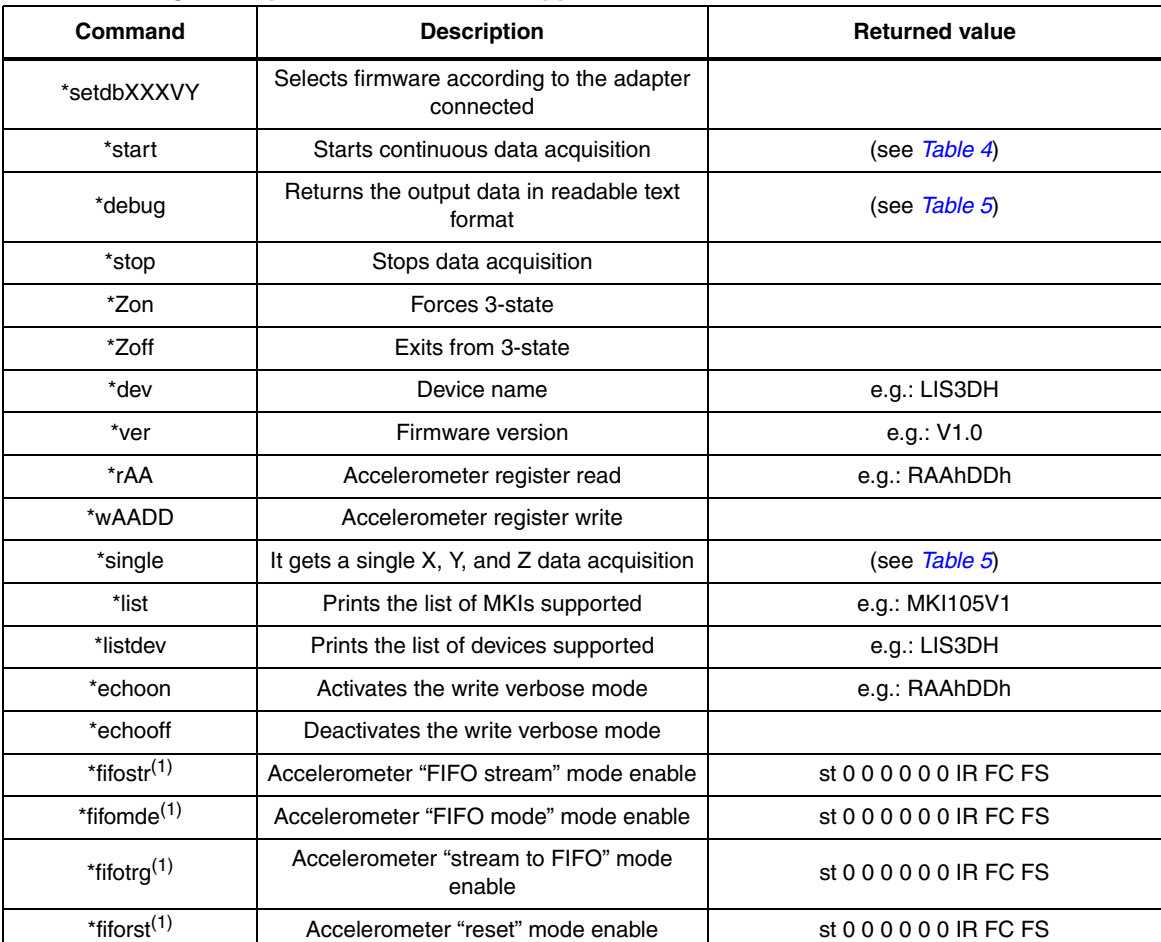

# **Table 6. Digital output accelerometers: supported commands list**

1. Available only for devices with embedded FIFO.

*Note: IR: interrupt byte; FC: FIFO control register; FS: FIFO source register.*

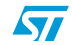

Doc ID 17768 Rev 1 21/32

# **4.2.3 Analog output accelerometers: supported commands**

*Table 7* below lists the commands supported by the following devices/demonstration boards:

● STEVAL-MKI015V1 (LIS344ALH)

| Command     | <b>Description</b>                                     | <b>Returned value</b> |  |
|-------------|--------------------------------------------------------|-----------------------|--|
| *setdbXXXVY | Selects firmware according to the adapter<br>connected |                       |  |
| *start      | Starts continuous data acquisition                     | (see Table 4)         |  |
| *debug      | Returns the output data in readable text<br>format     | (see Table 5)         |  |
| *stop       | Stops data acquisition                                 |                       |  |
| *Zon        | Forces 3-state                                         |                       |  |
| *Zoff       | Exits from 3-state                                     |                       |  |
| *dev        | Device name                                            | e.g.: LIS3DH          |  |
| *ver        | Firmware version                                       | e.g.: V1.0            |  |
| *single     | It gets a single X, Y, and Z data acquisition          | (see Table 5)         |  |
| *list       | Prints the list of MKIs supported                      | e.g.: MKI105V1        |  |
| *listdev    | Prints the list of devices supported                   | e.g.: LIS3DH          |  |
| *echoon     | Activates the write verbose mode                       | e.g.: RAAhDDh         |  |
| *echooff    | Deactivates the write verbose mode                     |                       |  |
| *PDON       | Sets power-down pin                                    |                       |  |
| *PDOFF      | Clears power -down pin                                 |                       |  |
| *STON       | Sets self test pin                                     |                       |  |
| *STOFF      | Clears self test pin                                   |                       |  |
| *FSON       | Sets full scale pin                                    |                       |  |
| *FSOFF      | Clears full scale pin                                  |                       |  |

**Table 7. Analog Output Accelerometers: supported commands list**

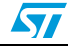

# **4.2.4 Digital output gyroscopes: supported commands**

*Table 8* below lists the commands supported by following devices/demonstration boards: ● STEVAL-MKI107V1 (L3G4200D)

| Command                  | <b>Description</b>                                                | <b>Returned value</b>   |
|--------------------------|-------------------------------------------------------------------|-------------------------|
| *setdbXXXVY              | Selects firmware according to the adapter<br>connected            |                         |
| *start                   | Starts continuous data acquisition                                | (see Table 4)           |
| *debug                   | Returns the output data in readable text<br>format                | (see Table $5$ )        |
| *stop                    | Stops data acquisition                                            |                         |
| *Zon                     | Forces 3-state                                                    |                         |
| *Zoff                    | Exits from 3-state                                                |                         |
| *dev                     | Device name                                                       | e.g.: LIS3DH            |
| *ver                     | Firmware version                                                  | e.g.: V1.0              |
| *grAA                    | Gyroscope register read                                           | e.g.: GRAAhDDh          |
| *gwAADD                  | Gyroscope register write                                          |                         |
| *single                  | It gets a single X, Y, and Z data acquisition                     | (see Table 5)           |
| *list                    | Prints the list of MKIs supported                                 | e.g.: MKI105V1          |
| *listdev                 | Prints the list of devices supported                              | e.g.: LIS3DH            |
| *echoon                  | Activates the write verbose mode                                  | e.g.: RAAhDDh           |
| *echooff                 | Deactivates the write verbose mode                                |                         |
| *gfifostr <sup>(1)</sup> | Gyroscope "FIFO stream" mode enable                               | st 0 0 0 0 0 0 IR FC FS |
| *gfifomde <sup>(1)</sup> | Gyroscope "FIFO mode" mode enable<br>st 0 0 0 0 0 0 IR FC FS      |                         |
| *gfifotrg <sup>(1)</sup> | Gyroscope "stream to FIFO" mode enable<br>st 0 0 0 0 0 0 IR FC FS |                         |
| *gfiforst <sup>(1)</sup> | Gyroscope "reset" mode enable                                     | st 0 0 0 0 0 0 IR FC FS |
| *gfifobts <sup>(1)</sup> | Gyroscope "bypass to FIFO" enable                                 | st 0 0 0 0 0 0 IR FC FS |
|                          |                                                                   |                         |

**Table 8. Digital output gyroscopes: supported commands list**

1. Available only for devices with embedded FIFO.

*Note: IR: interrupt byte; FC: FIFO control register; FS: FIFO source register.*

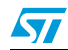

Doc ID 17768 Rev 1 23/32

# **4.2.5 Analog output gyroscopes: supported commands**

*Table 9* below lists the commands supported by the following devices/demonstration boards:

- STEVAL-MKI082V1 (LPY4150AL)
- STEVAL-MKI083V1 (LPY450AL)
- STEVAL-MKI085V1 (LPY410AL)
- STEVAL-MKI086V1 (LPY403AL)
- STEVAL-MKI095V1 (LPR4150AL)
- STEVAL-MKI096V1 (LPR450AL)
- STEVAL-MKI097V1 (LPR430AL)
- STEVAL-MKI098V1 (LPR410AL)
- STEVAL-MKI099V1 (LPR403AL)

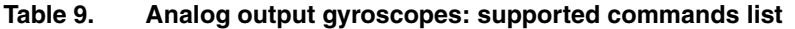

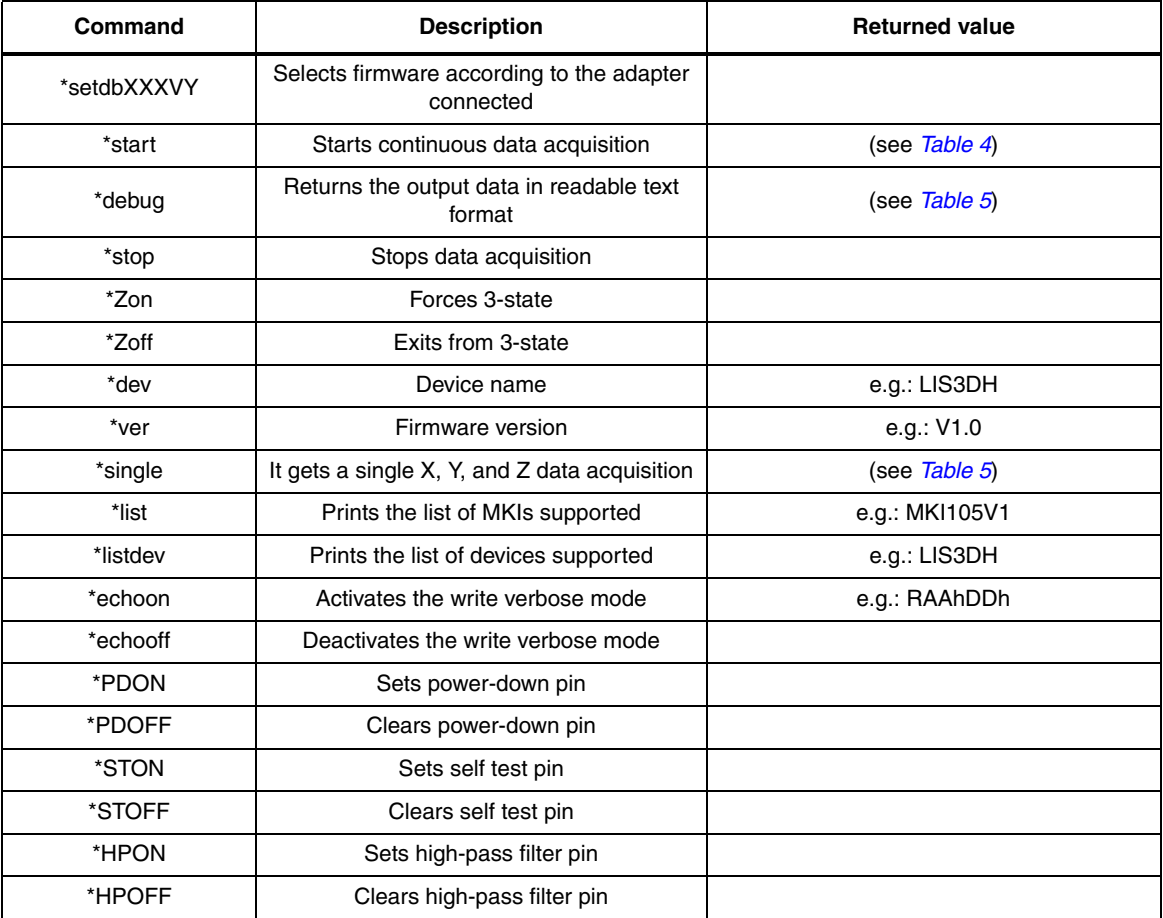

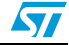

# **4.2.6 Digital output pressure sensor: supported commands**

*Table 10* below lists the commands supported by the following devices/demonstration boards:

● STEVAL-MKI112V1 (LPS001WP)

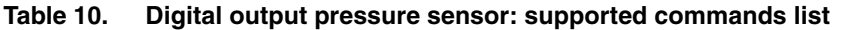

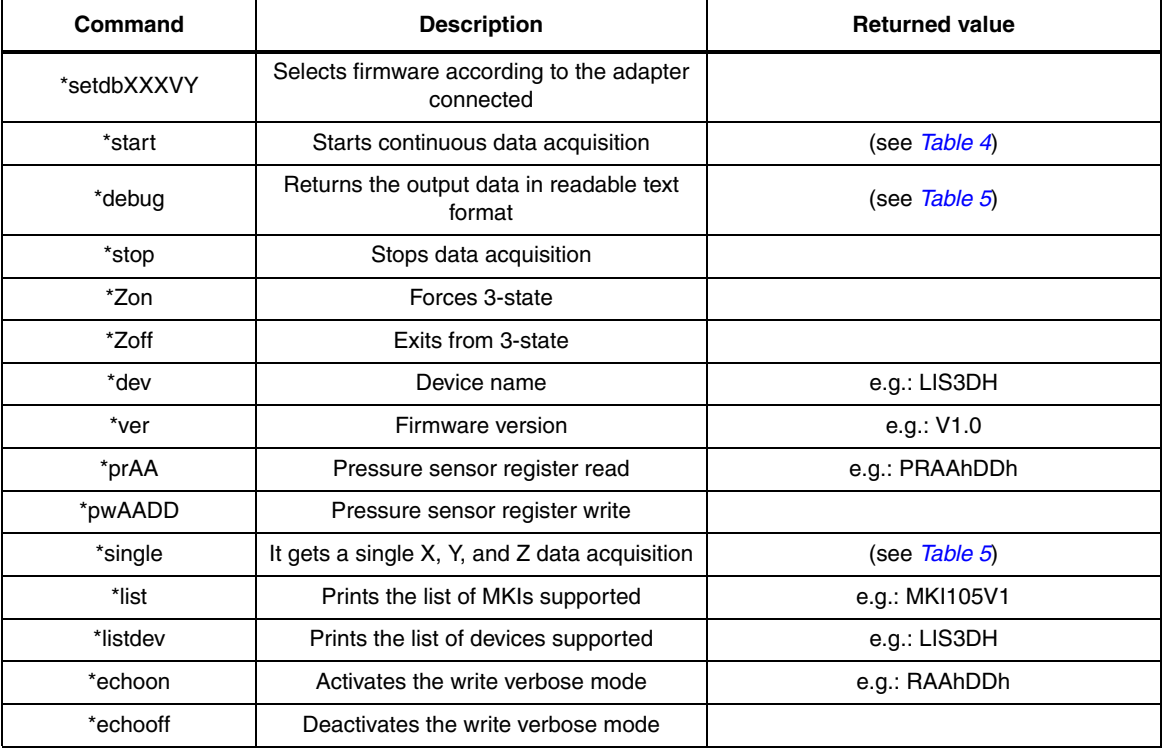

# **4.3 Quick start**

This section shows the basic sequence of commands, based on the LIS3DH accelerometer, to start a data communication session and to retrieve the X, Y, and Z acceleration data from the demonstration kit:

- 1. Connect the eMotion to the USB port
- 2. Start "Microsoft© HyperTerminal" and configure it as described in *Section 4.1*
- 3. Inside the "HyperTerminal" window, enter the command \*setdb105v1 (supposing the LIS3DH adapter board is used, for other adapters see the relevant datasheets to check the register configuration), enter the command \*Zoff to enable the control of the device by the STM32F102RB microcontroller, and \*w2047 to switch on the LIS3DH and to set the data rate to 50 Hz
- 4. Send the \*debug command to get the X, Y, and Z data measured by the sensor
- 5. Send \*stop to end the continuous acquisition and visualization.

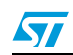

Doc ID 17768 Rev 1 25/32

# **5 Schematic diagram**

The schematic diagram of the eMotion demonstration kit is shown in *Figure 7* and *Figure 8*.

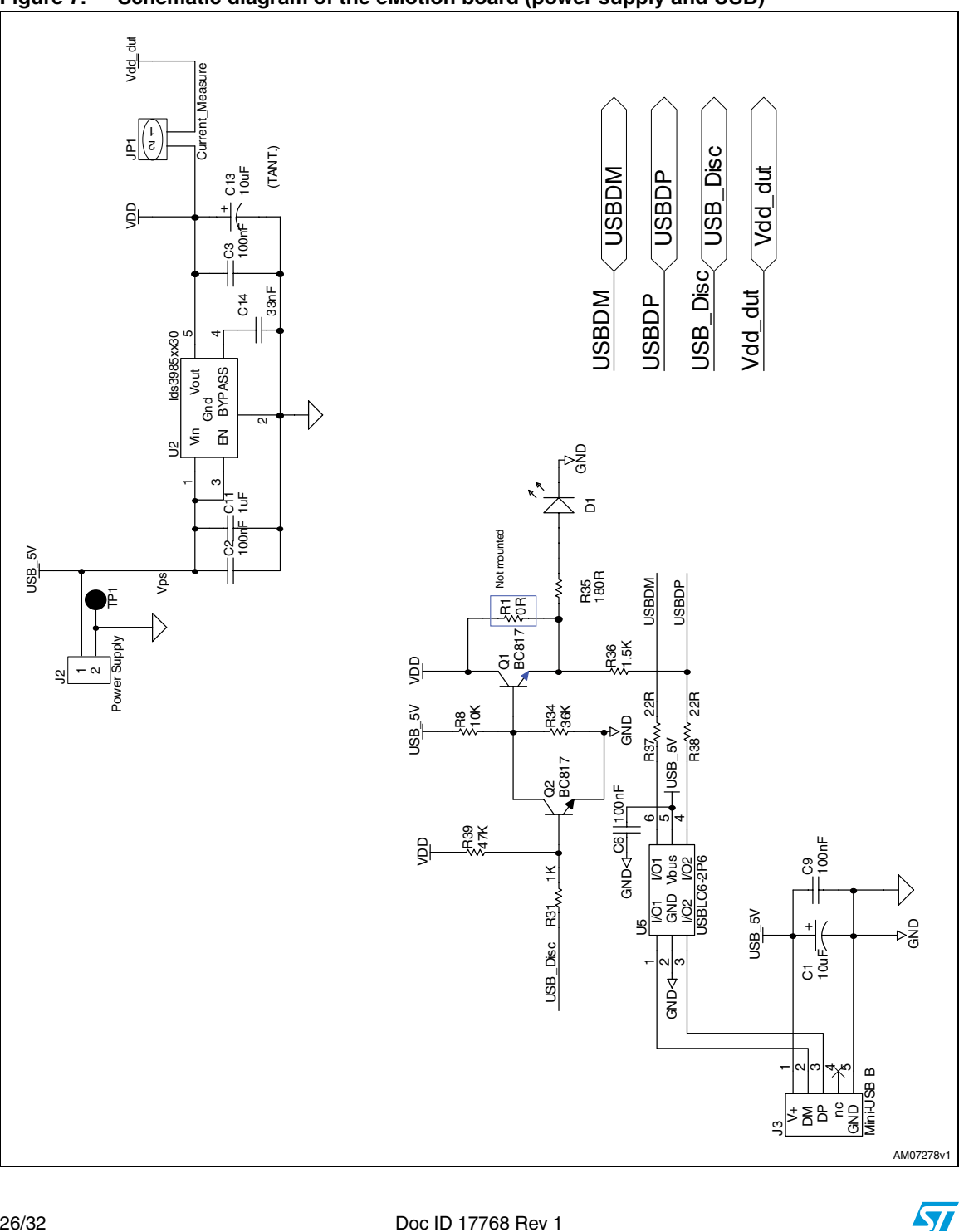

**Figure 7. Schematic diagram of the eMotion board (power supply and USB)**

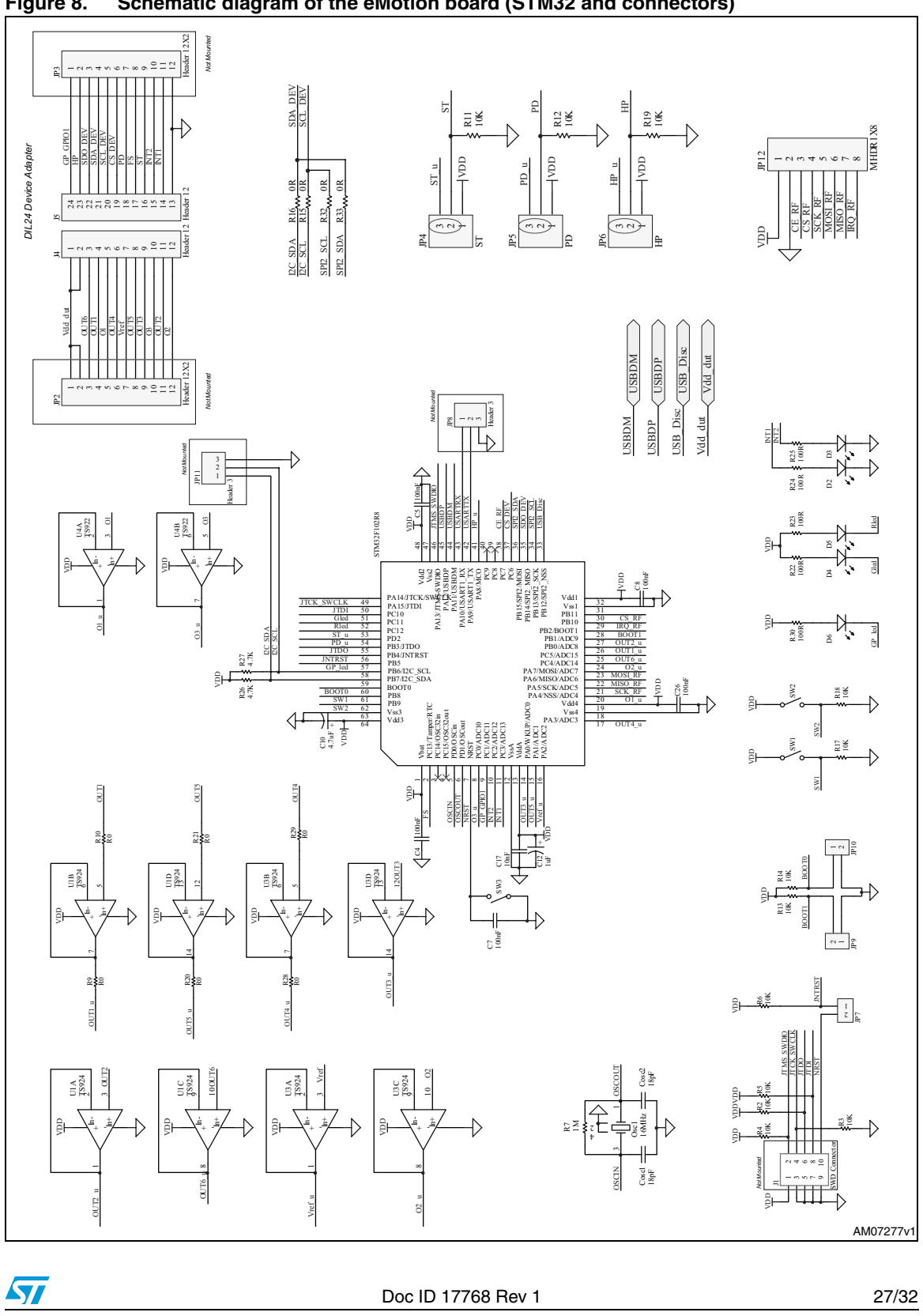

**Figure 8. Schematic diagram of the eMotion board (STM32 and connectors)**

# **6 Bill of materials**

The bill of materials for the eMotion demonstration kit is provided in *Table 11* below.

| Designator        | <b>Description</b> | <b>Comment</b>            | Footprint       |
|-------------------|--------------------|---------------------------|-----------------|
| C <sub>1</sub>    | Capacitor          | $10 \mu F$                | C1206 POL       |
| C <sub>2</sub>    | Capacitor          | 100 nF                    | 0805            |
| C <sub>3</sub>    | Capacitor          | 100 nF                    | 0805            |
| C <sub>4</sub>    | Capacitor          | 100 nF                    | 0805            |
| C <sub>5</sub>    | Capacitor          | 100 nF                    | 0805            |
| C <sub>6</sub>    | Capacitor          | 100 nF                    | 0805            |
| C7                | Capacitor          | 100 nF                    | 0805            |
| C8                | Capacitor          | 100 nF                    | 0805            |
| C <sub>9</sub>    | Capacitor          | 100 nF                    | 0805            |
| C10               | Capacitor          | $4.7 \mu F$               | C0805_POL       |
| C11               | Capacitor          | $1 \mu F$                 | 0805            |
| C12               | Capacitor          | $1 \mu F$                 | C0805_POL       |
| C <sub>13</sub>   | Capacitor          | $10 \mu F$                | C0805_POL       |
| C14               | Capacitor          | 33 nF                     | 0805            |
| C17               | Capacitor          | 10 nF                     | 0805            |
| C <sub>26</sub>   | Capacitor          | 100 nF                    | 0805            |
| Cosc1             | Capacitor          | 18 pF                     | 0805            |
| Cosc <sub>2</sub> | Capacitor          | 18 pF                     | 0805            |
| D1                | SMD LED            | <b>Blue LED</b>           | 0805            |
| D <sub>2</sub>    | <b>SMD LED</b>     | Green LED                 | 0805            |
| D <sub>3</sub>    | SMD LED            | Orange LED                | 0805            |
| D <sub>4</sub>    | SMD LED            | Green LED                 | 0805            |
| D <sub>5</sub>    | SMD LED            | Red LED                   | 0805            |
| D <sub>6</sub>    | SMD LED            | Orange LED                | 0805            |
| J1                | Header_HE10_5X2    | JTAG/SWD connector        | HDR5X2 1.27 mm  |
| J2                | CON <sub>2</sub>   | Power supply              | Header 1x2 2 mm |
| J3                | USB_mini_B         | Mini-USB B                | USB_mini_B      |
| J4                | Header 12          | Header 12                 | HDR1X12         |
| J5                | Header 12          | Header 12                 | JP 1X12         |
| JP1               | CON <sub>2</sub>   | Current_Measure           | Header 1x2 2 mm |
| JP <sub>2</sub>   | Header 12          | Header 12X2               | <b>HDR1X12</b>  |
| JP3               | Header 12          | Header 12X2               | <b>HDR1X12</b>  |
| JP4               | Header 3           | <b>STMicroelectronics</b> | Header 1x3 2 mm |
| JP <sub>5</sub>   | Header 3           | PD                        | Header 1x3 2 mm |
| JP6               | Header 3           | HP                        | Header 1x3 2 mm |

**Table 11. Bill of materials**

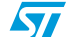

| Designator      | <b>Description</b>                | <b>Comment</b> | Footprint                      |
|-----------------|-----------------------------------|----------------|--------------------------------|
| JP7             | CON <sub>2</sub>                  |                | Header 1x2 2 mm                |
| JP9             | CON <sub>2</sub>                  |                | Header 1x2 2 mm                |
| JP10            | CON <sub>2</sub>                  |                | Header 1x2 2 mm                |
| Osc1            | Ceramic SMD<br>crystal 3.2X2.5 mm | 16 MHz         | Ceramic SMD Crystal 3.2x2.5 mm |
| Q1              | BC817-25                          | <b>BC817</b>   | <b>SOT-23</b>                  |
| Q <sub>2</sub>  | BC817-25                          | <b>BC817</b>   | <b>SOT-23</b>                  |
| R <sub>2</sub>  | Resistor                          | 10 $k\Omega$   | 0805                           |
| R <sub>3</sub>  | Resistor                          | 10 $k\Omega$   | 0805                           |
| R <sub>4</sub>  | Resistor                          | 10 $k\Omega$   | 0805                           |
| R <sub>5</sub>  | Resistor                          | 10 $k\Omega$   | 0805                           |
| R <sub>6</sub>  | Resistor                          | 10 $k\Omega$   | 0805                           |
| R7              | Resistor                          | 1 $M\Omega$    | 0805                           |
| R <sub>8</sub>  | Resistor                          | 10 $k\Omega$   | 0805                           |
| R <sub>9</sub>  | Resistor                          | 0              | 0805                           |
| R <sub>10</sub> | Resistor                          | 0              | 0805                           |
| R <sub>11</sub> | Resistor                          | 10 $k\Omega$   | 0805                           |
| R <sub>12</sub> | Resistor                          | 10 $k\Omega$   | 0805                           |
| R <sub>13</sub> | Resistor                          | 10 $k\Omega$   | 0805                           |
| R <sub>14</sub> | Resistor                          | 10 $k\Omega$   | 0805                           |
| R <sub>15</sub> | Resistor                          | 0              | 0805                           |
| R <sub>16</sub> | Resistor                          | 0              | 0805                           |
| R <sub>17</sub> | Resistor                          | 10 $k\Omega$   | 0805                           |
| R <sub>18</sub> | Resistor                          | 10 $k\Omega$   | 0805                           |
| R <sub>19</sub> | Resistor                          | 10 $k\Omega$   | 0805                           |
| R <sub>20</sub> | Resistor                          | $\pmb{0}$      | 0805                           |
| R <sub>21</sub> | Resistor                          | 0              | 0805                           |
| R <sub>22</sub> | Resistor                          | 100 $\Omega$   | 0805                           |
| R <sub>23</sub> | Resistor                          | 100 $\Omega$   | 0805                           |
| R <sub>24</sub> | Resistor                          | 100 $\Omega$   | 0805                           |
| R <sub>25</sub> | Resistor                          | 100 $\Omega$   | 0805                           |
| R <sub>26</sub> | Resistor                          | 4.7 k $\Omega$ | 0805                           |
| <b>R27</b>      | Resistor                          | 4.7 k $\Omega$ | 0805                           |
| R <sub>28</sub> | Resistor                          | 0              | 0805                           |
| R <sub>29</sub> | Resistor                          | 0              | 0805                           |
| R <sub>30</sub> | Resistor                          | 100 $\Omega$   | 0805                           |
| R31             | Resistor                          | 1 k $\Omega$   | 0805                           |
| R32             | Resistor                          | $\mathbf 0$    | 0805                           |
| R33             | Resistor                          | 0              | 0805                           |
| R34             | Resistor                          | $36 k\Omega$   | 0805                           |

**Table 11. Bill of materials (continued)**

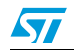

Doc ID 17768 Rev 1 29/32

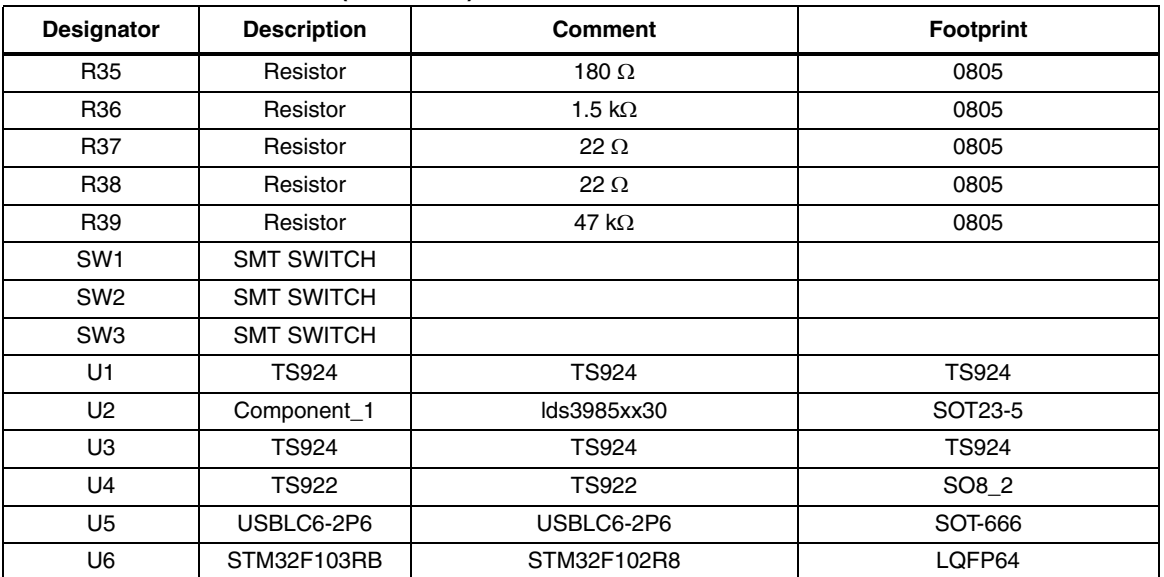

# **Table 11. Bill of materials (continued)**

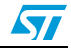

# **7 Revision history**

#### Table 12. **Document revision history**

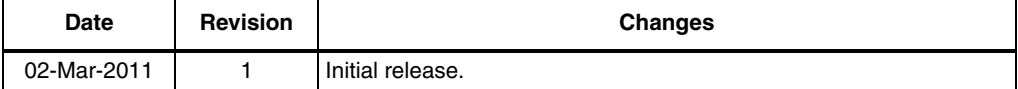

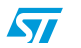

Doc ID 17768 Rev 1 31/32

#### **Please Read Carefully:**

Information in this document is provided solely in connection with ST products. STMicroelectronics NV and its subsidiaries ("ST") reserve the right to make changes, corrections, modifications or improvements, to this document, and the products and services described herein at any time, without notice.

All ST products are sold pursuant to ST's terms and conditions of sale.

Purchasers are solely responsible for the choice, selection and use of the ST products and services described herein, and ST assumes no liability whatsoever relating to the choice, selection or use of the ST products and services described herein.

No license, express or implied, by estoppel or otherwise, to any intellectual property rights is granted under this document. If any part of this document refers to any third party products or services it shall not be deemed a license grant by ST for the use of such third party products or services, or any intellectual property contained therein or considered as a warranty covering the use in any manner whatsoever of such third party products or services or any intellectual property contained therein.

**UNLESS OTHERWISE SET FORTH IN ST'S TERMS AND CONDITIONS OF SALE ST DISCLAIMS ANY EXPRESS OR IMPLIED WARRANTY WITH RESPECT TO THE USE AND/OR SALE OF ST PRODUCTS INCLUDING WITHOUT LIMITATION IMPLIED WARRANTIES OF MERCHANTABILITY, FITNESS FOR A PARTICULAR PURPOSE (AND THEIR EQUIVALENTS UNDER THE LAWS OF ANY JURISDICTION), OR INFRINGEMENT OF ANY PATENT, COPYRIGHT OR OTHER INTELLECTUAL PROPERTY RIGHT.**

**UNLESS EXPRESSLY APPROVED IN WRITING BY AN AUTHORIZED ST REPRESENTATIVE, ST PRODUCTS ARE NOT RECOMMENDED, AUTHORIZED OR WARRANTED FOR USE IN MILITARY, AIR CRAFT, SPACE, LIFE SAVING, OR LIFE SUSTAINING APPLICATIONS, NOR IN PRODUCTS OR SYSTEMS WHERE FAILURE OR MALFUNCTION MAY RESULT IN PERSONAL INJURY, DEATH, OR SEVERE PROPERTY OR ENVIRONMENTAL DAMAGE. ST PRODUCTS WHICH ARE NOT SPECIFIED AS "AUTOMOTIVE GRADE" MAY ONLY BE USED IN AUTOMOTIVE APPLICATIONS AT USER'S OWN RISK.**

Resale of ST products with provisions different from the statements and/or technical features set forth in this document shall immediately void any warranty granted by ST for the ST product or service described herein and shall not create or extend in any manner whatsoever, any liability of ST.

ST and the ST logo are trademarks or registered trademarks of ST in various countries.

Information in this document supersedes and replaces all information previously supplied.

The ST logo is a registered trademark of STMicroelectronics. All other names are the property of their respective owners.

© 2011 STMicroelectronics - All rights reserved

STMicroelectronics group of companies

Australia - Belgium - Brazil - Canada - China - Czech Republic - Finland - France - Germany - Hong Kong - India - Israel - Italy - Japan - Malaysia - Malta - Morocco - Philippines - Singapore - Spain - Sweden - Switzerland - United Kingdom - United States of America

**www.st.com**

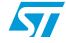